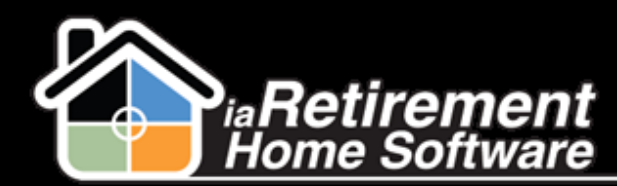

## How to Record Suspend Dates on a Lease

## **Description**

Use this function on the Resident Profile to record Suspend Dates when a Notice is given.

## **Step by Step**

1 In the Resident's profile, click **Move-Out** Resident

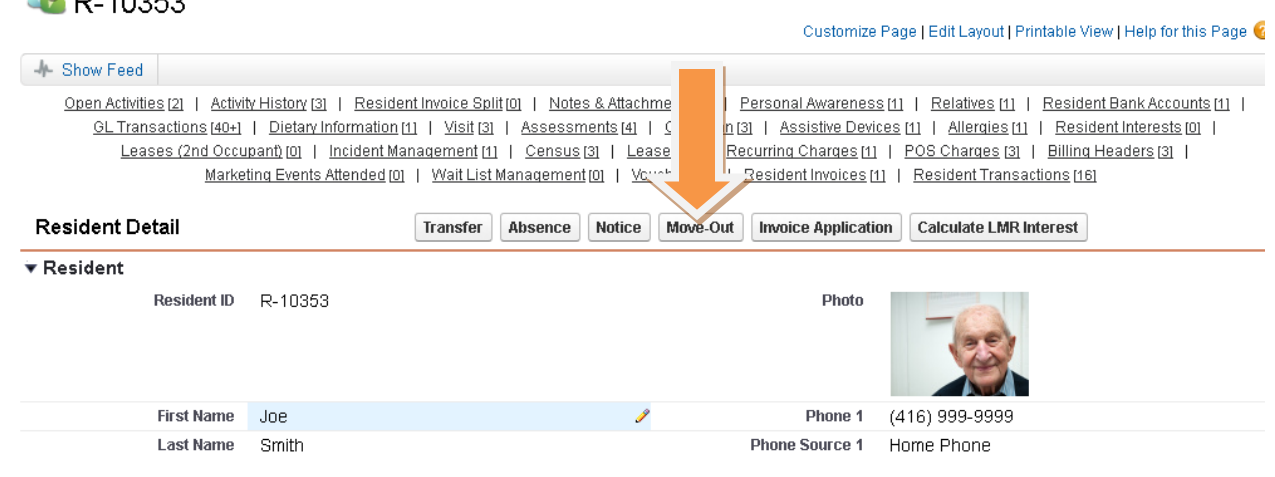

- 2 Specify Date to Suspend Rent
- **3** Specify Date to Suspend Service
- 4 Specify Date to Suspend Second Occupant
- 5 Specify Recurring Charge End Date
- 6 Review your information and check **Please Check to Confirm Move-Out**
- 7 Click **Save**

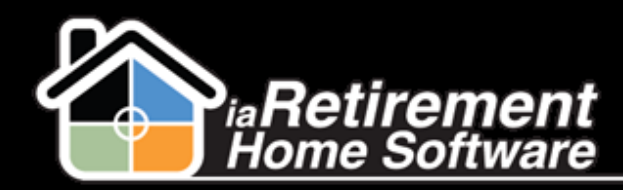

## Record Suspend Dates on a Lease

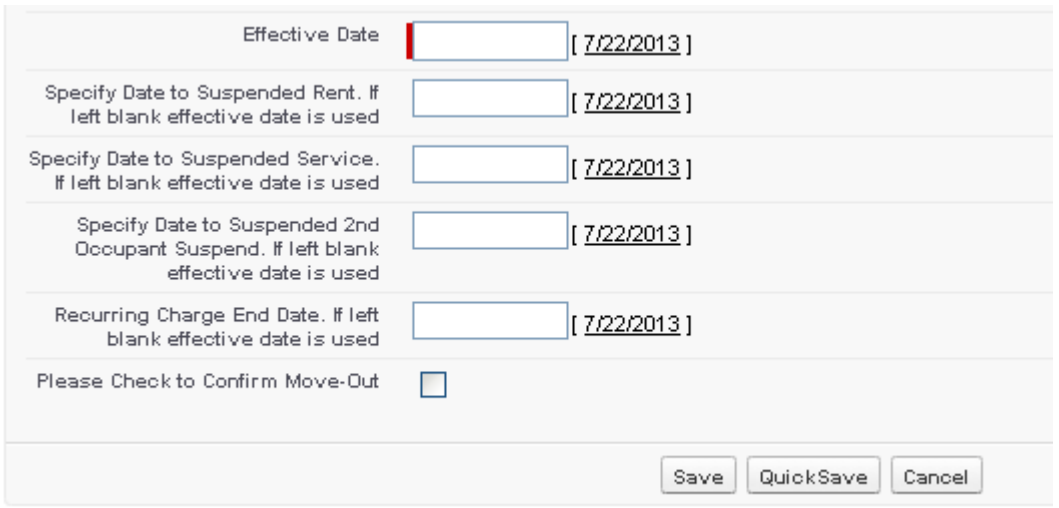